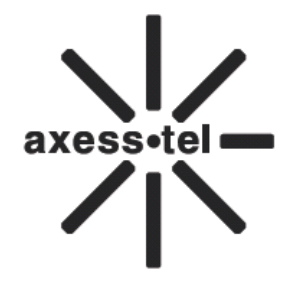

# **Axesstel Fixed Wireless Phone**

# **CDMA PX340G**

# **User Manual**

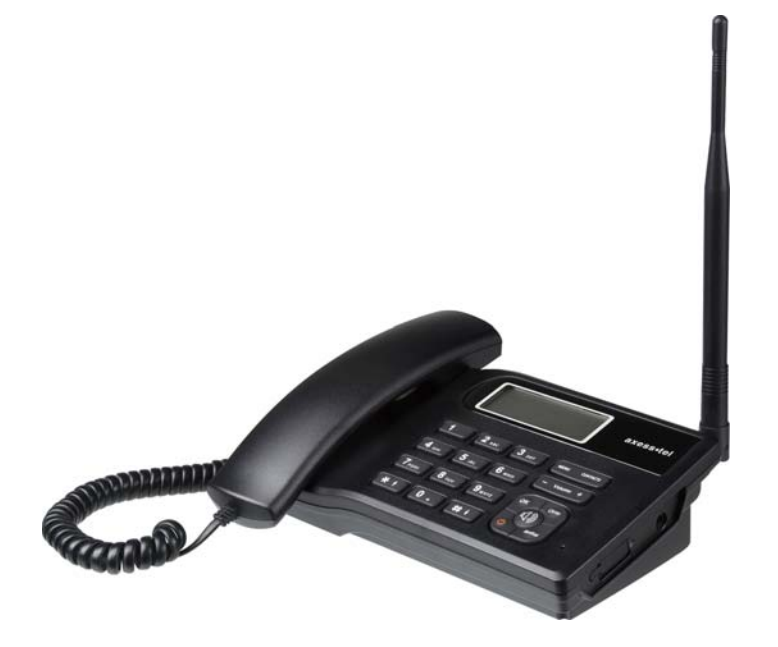

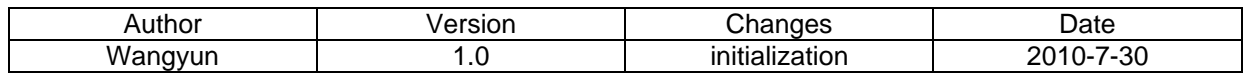

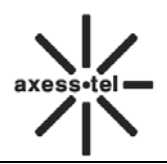

# **INDEX**

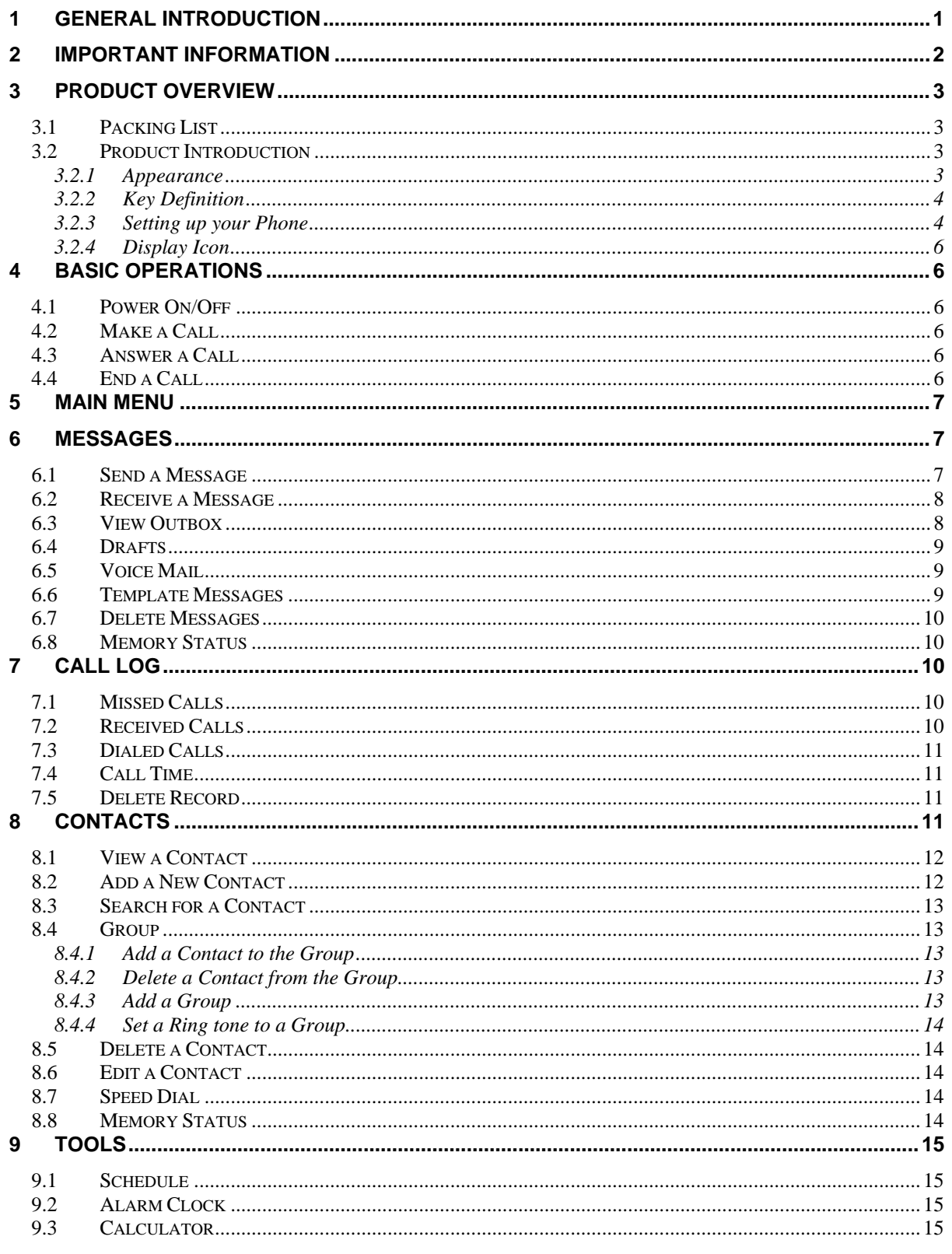

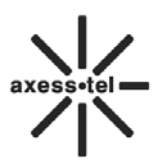

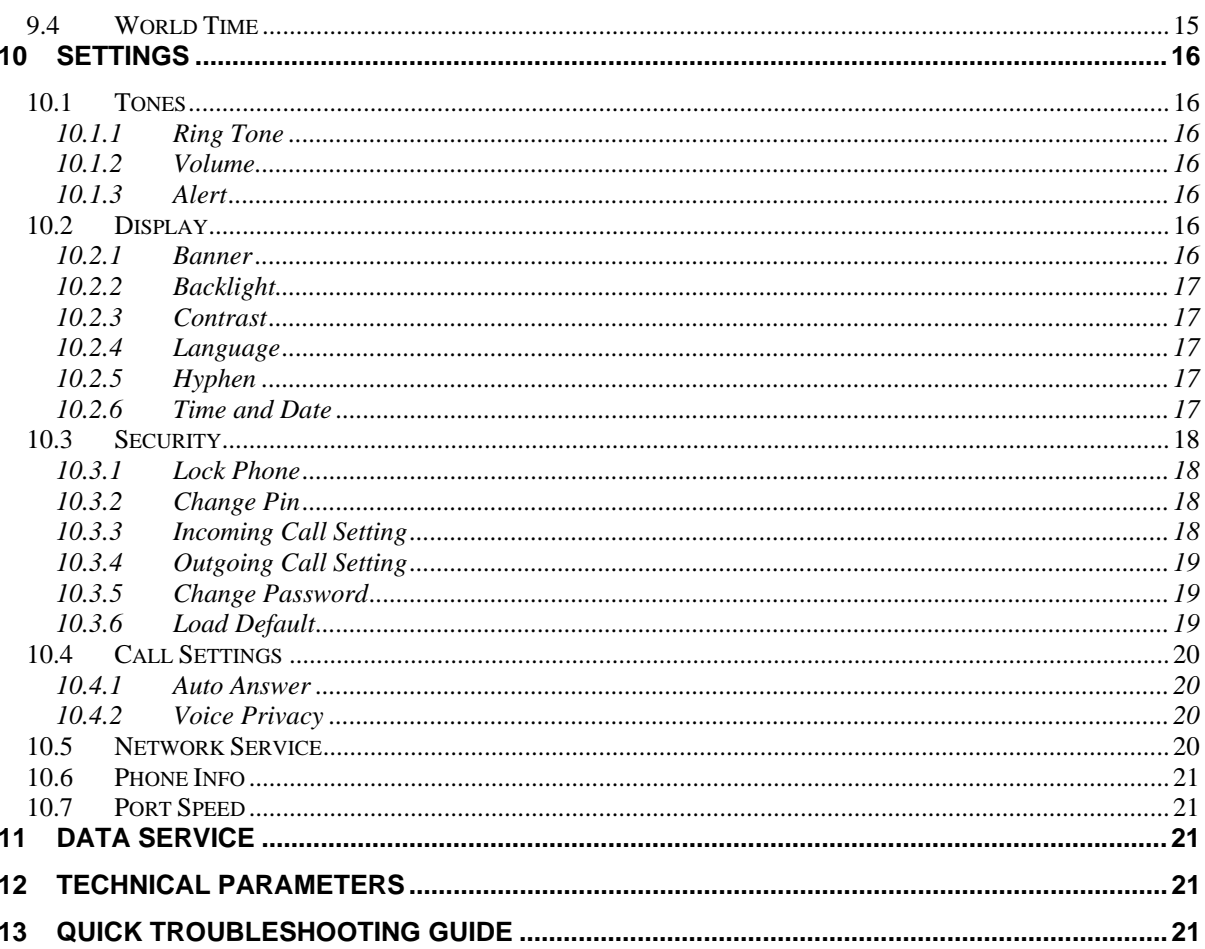

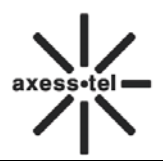

# **1 General Introduction**

Thank you for choosing CDMA Fixed Wireless Phone of Axesstel. To use your phone well, please read this user manual carefully before you use.

The phone has been designed to operate with the latest digital communication technology - Code Division Multiple Access (CDMA). The phone provides the following advanced features:

- $\Diamond$  Large LCD with backlight, easy to read
- $\Leftrightarrow$  Status Indicators
- $\Diamond$  Two-way SMS, voice mail and caller ID
- $\diamond$  Call Forwarding, Call Waiting, Three-Way Calling and Do not disturbing
- $\div$  High speed packet data dial-up Internet service (Only available for PX3x0N, not for PX1x0N)
- $\Leftrightarrow$  Emergency call
- $\diamond$  Menu driven interface for easy operation and configuration
- $\div$  Store 200 contacts in phone
- $\div$  Save 200 SMS in phone
- $\Diamond$  Last call redials
- $\diamond$  Choice of 13 ring tones
- $\Diamond$  Adjustable ring and voice volume
- $\Diamond$  AC power supply
- $\Diamond$  Indoor antenna (and Outdoor antenna is optional)
- $\Diamond$  Speaker phone for hands-free operation
- $\Diamond$  Call privacy is also supported by CDMA technology
- $\Leftrightarrow$  User friendly keypad
- $\div$  Long battery stand-by and talk time
- $\Diamond$  USB data cable is provided
- $\Leftrightarrow$  Easy to service and repair

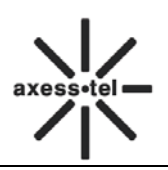

# **2 Important Information**

- $\div$  The product can only be installed indoors.
- $\diamond$  Do not place the phone near high temperature objects, under direct sunlight, near source of water, near fire or near inflammable and explosive materials. Avoid using the phone in high temperature or humidity.
- $\Diamond$  The phone may interfere with heart pacemaker, hearing aid and other electronic medical devices. Therefore please follow the instructions given by your equipment suppliers or consult your doctor. Turn your phone OFF in health care centers if any regulations posted in the area instruct you to do so. Hospitals or health care centers may be using equipment that may be sensitive to external RF energy.
- $\Diamond$  Place the phone away from other electronic devices like TV and Radio to avoid interference.
- $\Diamond$  Keep the product away from magnetic field and static electricity.
- $\Diamond$  Place the phone out of the reach of small children.
- $\Diamond$  Do not attempt to reassemble the phone by yourself. Only authorized personnel could service the phone and its accessories. Faulty installation or service can be dangerous and may invalidate the warranty.
- $\Diamond$  Do not clean the phone while in operation. Before attempting to clean the phone, turn the phone off, disconnect the external power adapter and take out the battery. Use a dry, soft cloth for cleaning. Do not use liquid or aerosol cleaners.
- $\Diamond$  Do not drop, knock or shake the phone. Rough handling may break the phone body and internal circuit boards.
- $\Diamond$  Do not use the phone if the antenna is damaged. Replace the damaged antenna immediately by using a qualified technician. Use only a manufacturer approved antenna. Non-approved antennas, modifications or attachments may impair call quality and damage the phone.
- $\Diamond$  Do not hold the antenna during operation. This may affect call quality and cause the phone to operate at unintended power levels.
- $\Diamond$  Keep the antenna free from obstructions and position the antenna straight up. This will ensure best call quality.
- $\Diamond$  Only use the battery and the power adapter approved by the manufacturer. If not, it may cause an explosion or result in a short circuit.
- $\Diamond$  It is highly recommended to fully charge the battery before initial use. The battery might have been discharged during storage and delivery.
- $\Diamond$  Do not throw battery. Batteries are not to be disposed off by putting them in fire. It may explode or catch fire.
- $\Diamond$  The power adapter must be used within the specified AC voltage range.
- $\div$  Take out the battery if you won't use your phone for a long time and keep the battery well.
- $\Diamond$  During lightning, do not touch the power plug. It may result in an electric shock or death.
- $\Diamond$  Do not touch the plug with wet hands. Always grasp and pull the plug, not the cord. Do not put heavy things on the power cord or bend it too much.
- $\Diamond$  During daily use, do not pull out the power adapter. The battery is used for backup power, which will not cause the increasing consumption of electricity.
- $\Diamond$  Don't use the power adapter if the power cable is damaged. Contact the maintenance center immediately and replace the adapter.

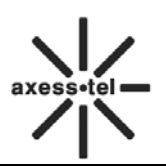

# **3 Product Overview**

## **3.1 Packing List**

Once you open the product package, please check the packing list to make sure there is no part missing. If any part is missing or broken, please contact the customer service. The packing list is as follow:

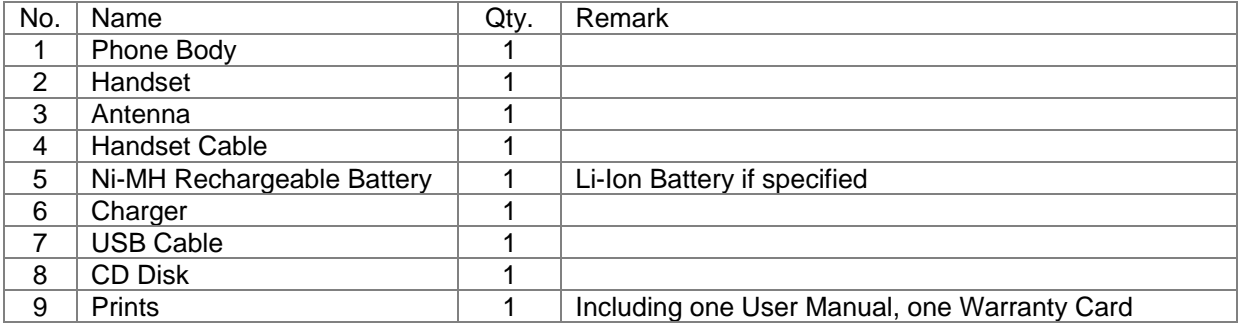

**Table 1 Packing List** 

# *3.2 Product Introduction*

#### **3.2.1 Appearance**

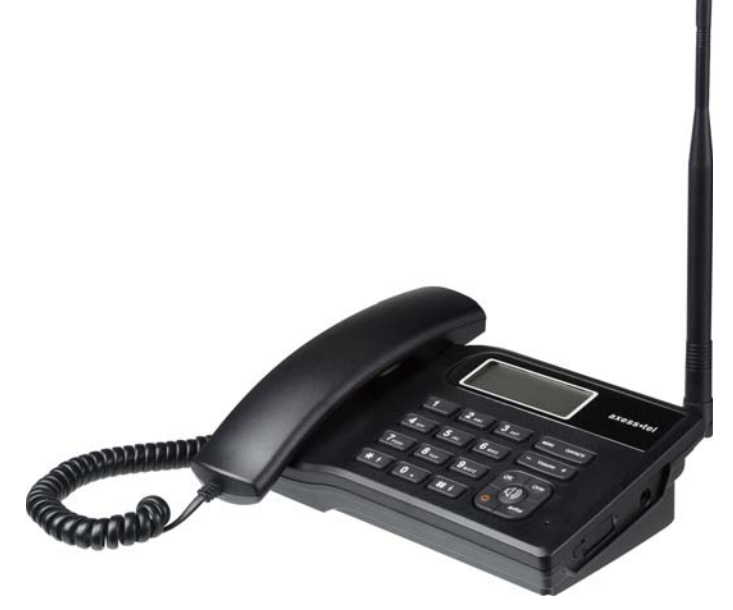

**Figure 1 PX3x0N Appearance** 

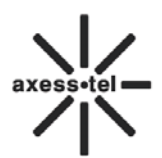

# **3.2.2 Key Definition**

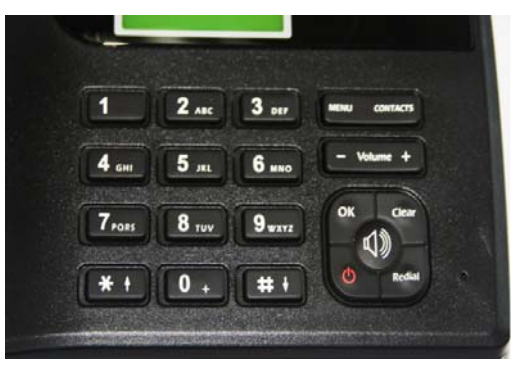

**Figure 2 Key Layout** 

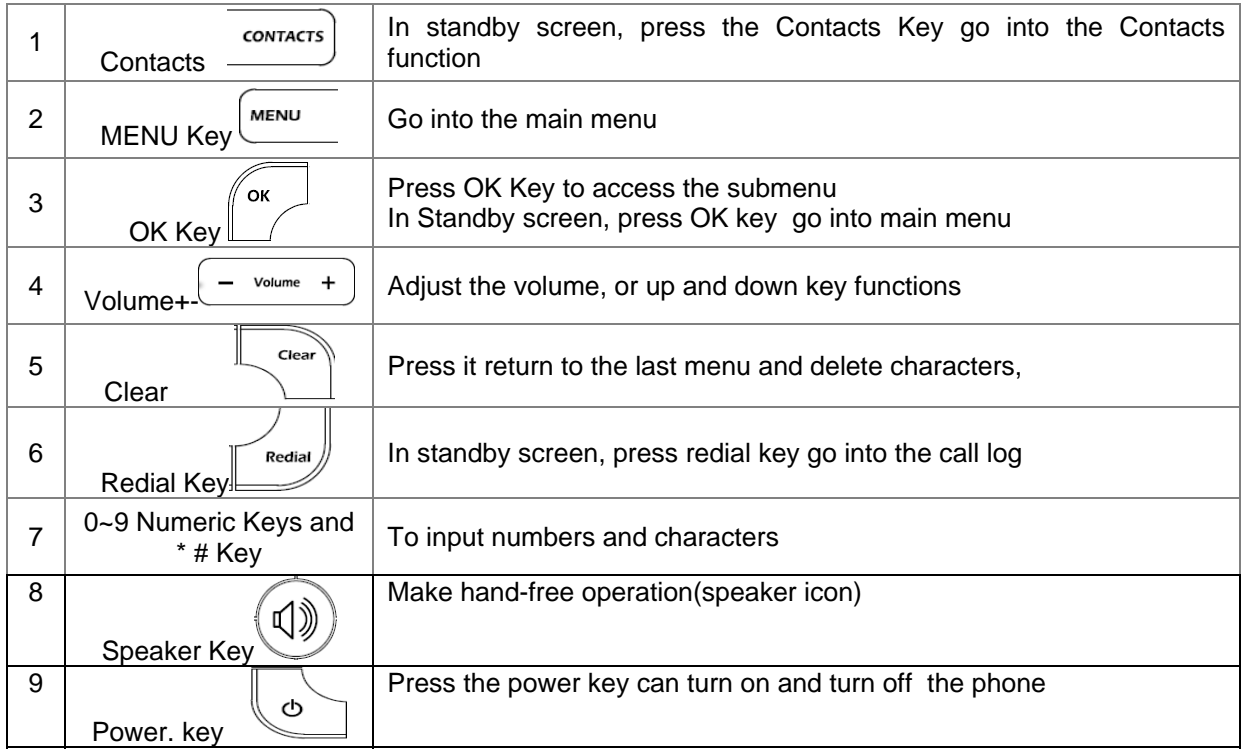

# **3.2.3 Setting up your Phone**

#### **Installing the phone**

This phone operates by receiving DC power from the AXESSTEL power adaptor, The phone is equipped with a rechargeable battery as a backup in case of an AC power failure.

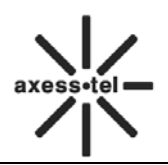

#### **Desktop Installation**

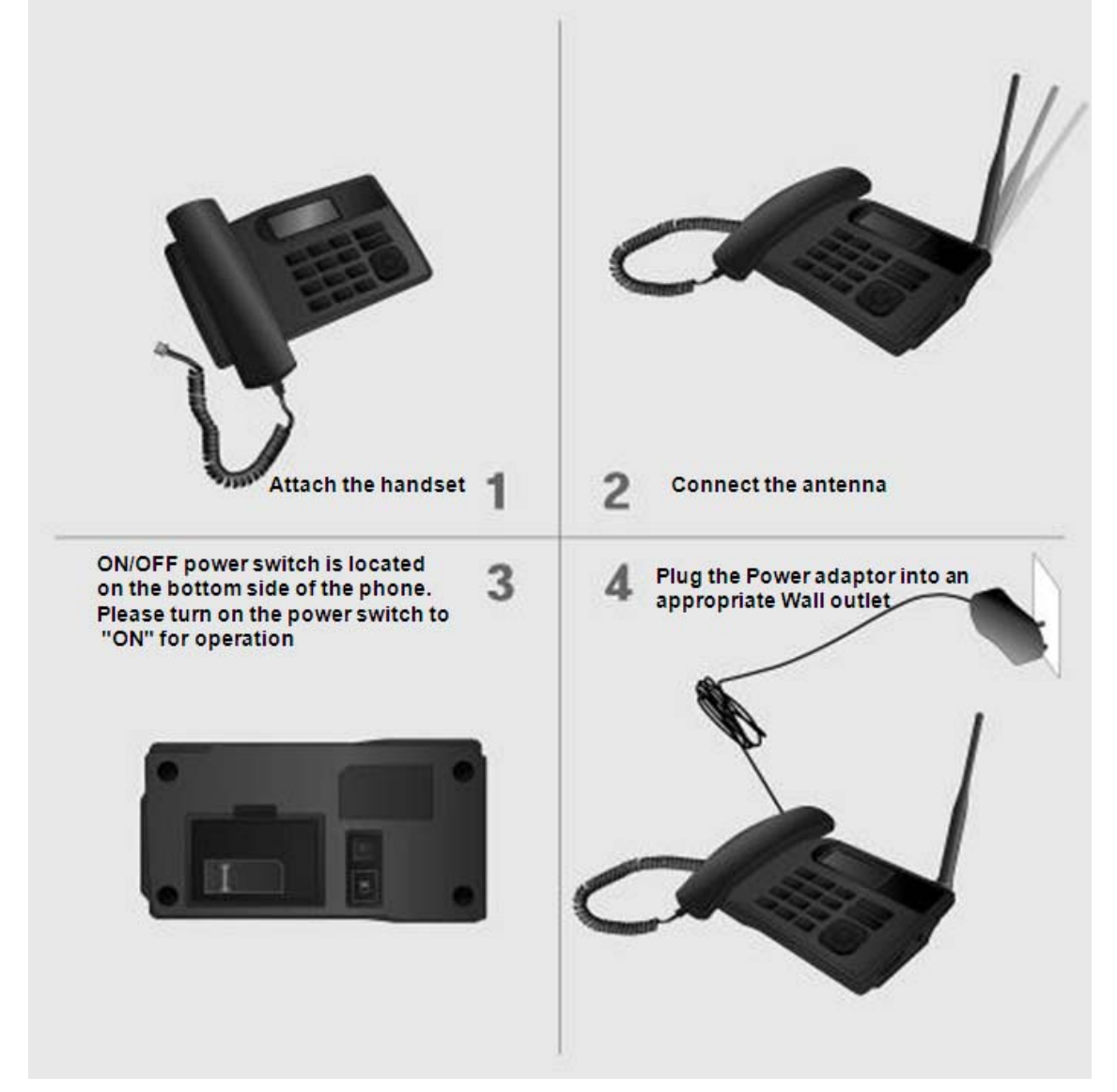

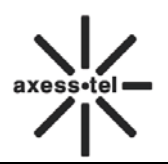

## **3.2.4 Display Icon**

The following icon may appear on the display of the phone:

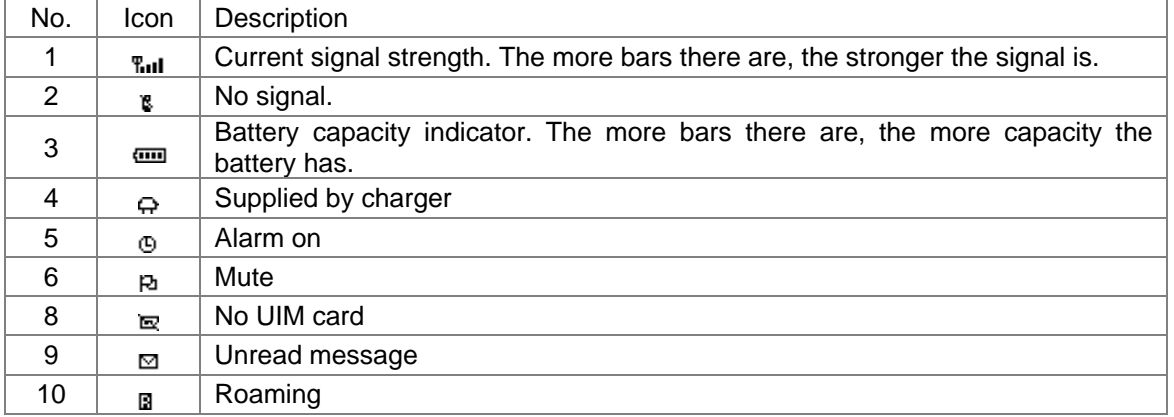

#### **Figure 3 Display Icon**

# **4 Basic Operations**

### **4.1 Power On/Off**

Connect DC power supply to the "DC IN" port or insert the battery to the battery chamber. Switch the "Power" switch (on the underside of the Phone) to ON, then press the Power On/Off Key on the panel for 3 seconds to power on the phone—if the DC power is in and the phone will power automatically, your phone should go to standby screen and is ready to use.

You can turn the phone off directly by switching the "Power ON/OFF" switch (on the underside of the phone) to OFF position. If the phone will not be used for long time, please turn this switch to OFF. Or you can press the Power On/Off Key for 3 seconds to power off the phone.

# **4.2 Make a Call**

While your phone is power on and at standby screen, enter a destination number you wish to call and then press <**Redial** >Key. (Note: To modify digits you enter, you can press<**CLEAR**> Key to delete wrong digits first and then enter new digits).

 The phone also has a speaker. To use the speaker to make a call, press <**SPEAKER**> Key, enter a phone number, and press <**Redial>** Key.

Or you can press **<Contacts>** key to enter contacts menu, **<1 View>**,<**OK**> Key to the contacts list, press **<Volume + ->** to scroll to the desired contact, press <**Redial** >Key .Once the call is connected, the phone's screen will display the number you have dialed, and the time duration the call has lasted.

# **4.3 Answer a Call**

When there is an incoming call, the phone will ring and display the phone number of the incoming call (if the number is available). You can pick up the handset or press <**SPEAKER**> Key to answer the incoming call. The ring tone and ring-tone volume can be changed in the setting menu.

# **4.4 End a Call**

You can end a call by pressing <**POWER**>Key. If you are using the handset for a phone call, hanging up the handset will end the call automatically.

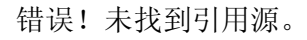

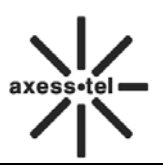

# **5 Main Menu**

Press <**MENU**> Key to enter the main menu from the standby screen. The main menu includes: Messages, Call Log, Contacts, Tools, and Settings. The menu tree is as follow.

| Menu | Messages     | Create<br><b>Inbox</b><br>Outbox<br>Draft<br>Voice Mail<br><b>Template Messages</b><br>Delete Messages<br><b>Memory Status</b> |
|------|--------------|----------------------------------------------------------------------------------------------------|
|      | Call Log     | <b>Missed Calls</b><br><b>Received Calls</b><br><b>Dialed Calls</b><br>Call Time<br>Delete Record                              |
|      | Contacts     | View<br><b>Add New</b><br>Search Name<br>Groups<br>Delete All<br><b>Speed Dial</b><br><b>Memory Status</b>                     |
|      | <b>Tools</b> | Schedule<br>Alarm<br>Calculator<br><b>World Time</b>                                                                           |
|      | Settings     | Tones<br>Display<br>Security<br><b>Call Settings</b><br><b>Network Service</b><br>Phone Info<br>Port Speed                     |

**Figure 4 Menu Tree** 

# **6 Messages**

You could compose a new message, view the inbox and outbox, perform SMS setting, voice mail. In standby screen, press <**MENU**> **Key**, <**Messages**> to the messages menu.

# **6.1 Send a Message**

You can send a message to one recipient or multiple recipients.

1) Press **<MENU> key**, <**Messages**>, **<1 Create>** to compose a new Message, you can input space by **<0>** key and input symbol by **<\*>** key, also you can switch input method by **<#>** key.

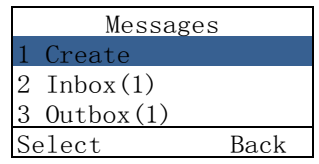

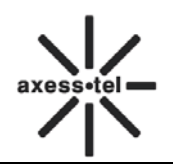

- 2) After finish inputting the text, press **<OK > key** to select the **Send**, **Send Messages**, **Insert Template**, **Insert Contacts**, or **Save as Template** function.
- 3) After finish inputting the text, press **< MENU> Key**, **<1 Send>**  or **<2 Send Messages>** to choose recipients from **Contacts**  or **Group**. You can also set the priority by selecting **Priority**. If you want to edit the call back number which show in the message, please select **Callback** to edit. Or you can save the message to Draft by selecting **Save**.

#### $0$ ntions Send  $\overline{2}$  Send Message 3 Insert Template Select

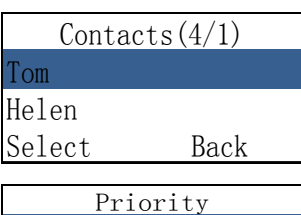

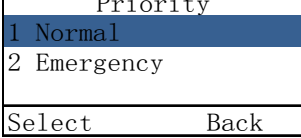

#### **6.2 Receive a Message**

- 1) If there is a new message, the phone will ring alert. In standby screen, press <**OK**> key to read the message,
- 2) Or you could read the new message by press<**MENU**> key, <**Messages**>, **<2 Inbox>**,to select the new message. And press <**MENU**> Key to read the message.
- 3) Then press <**MENU**> Key, you can select
	- a) **Reply**: Reply the message
	- b) **Forward**: Forward the message
	- c) **Save Number**: Save the number(s) in the message.
	- d) **Call**: Call the number(s) in the message.
	- e) **Delete**: Erase the message

#### **6.3 View Outbox**

- 1) In standby screen, press<**MENU**> Key, <**Messages**>, **<3 Outbox>**, <**OK**> Key to view the outbox SMS list.
- 2) Press<**OK**> Key to read the message, press<**MENU**> Key to select **Forward, Save Number, Call, Delete.**

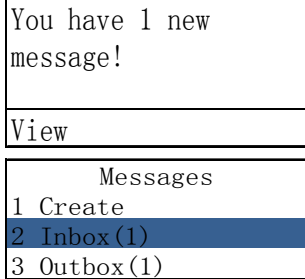

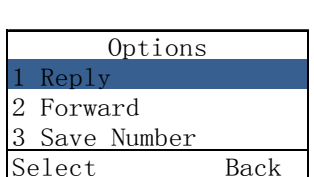

Select Back

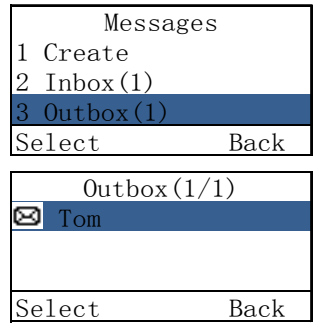

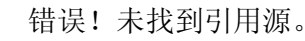

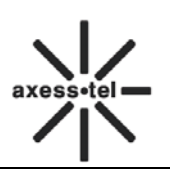

#### **6.4 Drafts**

- 1) In standby screen, press **<Menu> Key**, **<Messages>**, **<4 Drafts>**, **<OK> Key** to view **Drafts** menu.
- 2) Scroll to the desired draft via **<Volume+-> Key**, press **<Menu> Key** to read the draft, you can **Edit** or **Delete** it by press **<Menu> Key** to enter the options.

#### **6.5 Voice Mail**

In standby screen, press <**MENU**> Key, <**Messages**>, **<5 Voice mail>**, <**OK**> Key to view the **Voice Mail** menu.

1) If you have voice message, press **<1 Voice Mail>**,

**<OK> Key** to check your massage.

- 2) If you have voice message, press **<2 Listen to Voice Mail>** to listen it.
- 3) In Voice Mail menu, press**<3 Voice Mail Number>**, <**OK**> Key to set the voice mail number.

**Note:** Particular function and operation, please contact your local operator.

#### **6.6 Template Messages**

In standby screen, press **<Menu> Key**, **<Messages>**, **<6 Template Messages>**, **<OK> Key** to view the **Template Messages** menu. You can read 10 templates from the menu by pressing **<Volume+-> Key**:

- 1. I'm busy. Call me later.
- 2. Happy birthday!
- 3. Wait for a minute, please!
- 4. Where are you?
- 5. How was the day?
- 6. Good luck!
- 7. Please call my home number.
- 8. I will call you back soon!
- 9. I'm sorry!
- 10. Thank you!

You can **Send** or **Add New** template here. Scroll to the desired template, press **<Menu> Key**, select **Send** to send a message by using the template. Or select **Add New** to add a new template here.

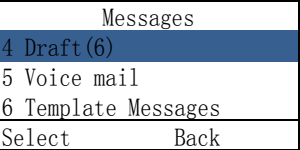

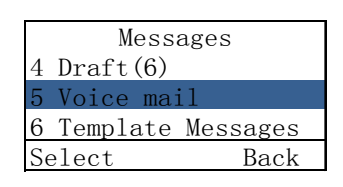

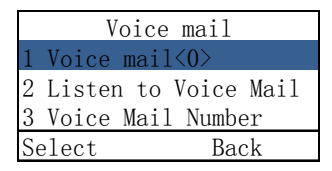

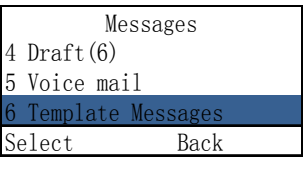

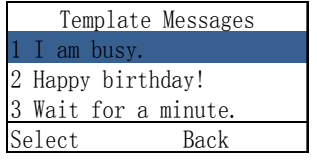

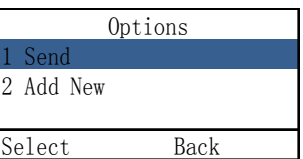

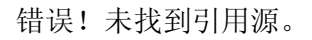

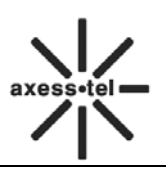

#### **6.7 Delete Messages**

In standby screen, press <**MENU**> Key, <**Messages**>,

**<7 Delete Messages>**, **<OK> Key**, select **Inbox**, press **MENU key** to delete all messages in Inbox.

**Note:** You can delete all messages in **Outbox**, **Draft**, **All messages** by selecting them.

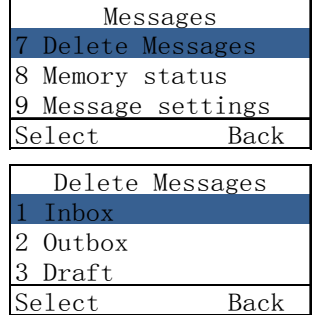

 $\mathbf{r}$ 

#### **6.8 Memory Status**

 Total Free Phone 200 179 Back In standby screen, press<**MENU**> Key, <**Messages**>, **<8 Memory Status>**, <**OK**> Key. In this menu, you can check the phone memory status for messages.

# **7 Call Log**

You can find **Missed Calls**, **Received Calls**, **Dialed Calls**, **Call Time**, **and Delete Record** in **Call Log** menu.

In standby screen, press <**MENU**> Key, <**Call Log**><**OK**> Key to call log menu.

### **7.1 Missed Calls**

- 1) In standby screen, press <**MENU**> Key,<**Call Log**>, <**OK**> Key, **<1 Missed Calls>**, <**OK**> Key
- 2) The missed calls list will be displayed; you can Press **<Volume + ->** to scroll to the desired number,
- 3) Press<**MENU**> Key to view the missed call information, and press<**MENU**> Key, you can:
	- a) **Send Message**: Use this number to send a message,
	- b) **Save**: Save this number to **contacts**,
	- c) **Delete**: Erase this number in the list.

# **7.2 Received Calls**

- 1) In standby screen, press <**MENU**> Key,<**Call Log**>, <**OK**> Key, **<2 Received Calls>**, <**OK**> Key
- 2) The Received calls list will be displayed; you can press **<Volume +->** to scroll to the desired number,
- 3) Press**<MENU>** Key to view the incoming call information, and press<**MENU**> Key, you can:
	- a) **Send Message**: Use this number to send a message,
	- b) **Save**: Save this number to **contacts**,
	- c) **Delete**: Erase this number in the list.

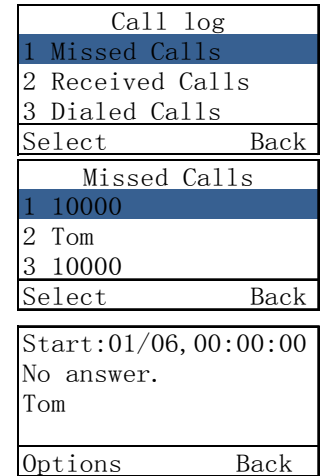

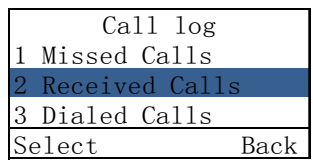

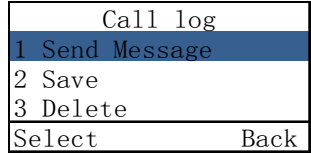

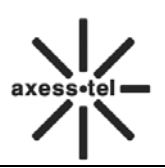

#### **7.3 Dialed Calls**

- 1) In standby screen, press <**MENU**> Key,<**Call Log**>, <**OK**> Key, **<3 Dialed Calls>**, <**OK**> Key
- 2) The Dialed calls list will be displayed; you can press **<Volume +->** to scroll to the desired number,
- 3) Press<**MENU**> Key to view the dialed call information, and press<**MENU**> Key, you can:
	- a) **Send Message**: Use this number to send a message,
	- b) **Save**: Save this number to **contacts**,
	- c) **Delete**: Erase this number in the list.

## **7.4 Call Time**

In standby screen, press <**MENU**> Key, <**Call Log**>, <**OK**> Key, **<4 Call Time>**, **<OK>** Key, You can press **<Volume +->** to scroll to **Received Calls**, **Dialed Calls**, **All calls** to view total duration of the **Received Calls**, **Dialed Calls**, **All calls**. Select the **Reset Time**, you can reset the call time.

# **7.5 Delete Record**

In standby screen, press <**MENU**> key, <**Call Log**>, <**OK**> Key, **<5 Delete Record>**, <**OK**> Key You can scroll the cursor to delete **Missed Calls**, **Received Calls**, **Dialed Calls**, **All Calls**.

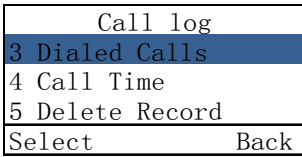

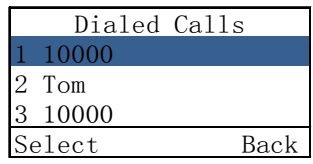

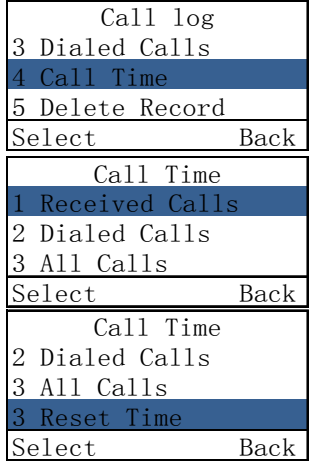

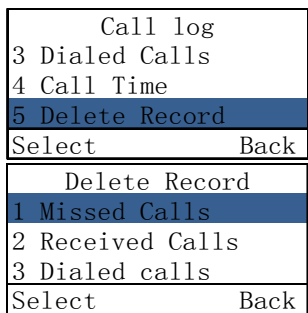

# **8 Contacts**

Contacts can be used to store contact's name and contact's phone numbers, address, email, internet address and note. You can store up to 200 entries to phone memory.

In standby screen, press <**MENU**> Key, **< Contact>**, **<OK> Key** to the contacts menu. You also can press the <**Contacts**> key to the contacts menu.

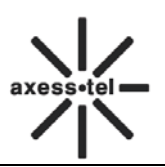

#### **8.1 View a Contact**

There are 4 ways to view a contact.

- 1) In standby screen, press <**MENU**> Key ,<**Contacts**>,**<1 View>,**<**OK**> Key to the contacts list, press **<Volume + ->** to scroll to the desired contact, then press <**OK**> Key to view the contact information;
- 2) In standby screen, press <**MENU**> Key, <**Contacts**>, press **<Volume+->** to scroll to **<3 Search Name>**, <**OK**> Key, input the name, press <**MENU**> Key to search the name. Press **<Volume+->** to scroll to the desired contact, press <**OK**> Key to view the contact information;
- 3) In standby screen, press <**MENU**>Key,<**Contacts**>, press **<Volume+->** to scroll to **<4 Groups>,**<**OK**> Key, select the group that desired contact belongs, press <**OK**> Key to view the group member list, then scroll to the desired contact, press <**OK**> Key to view the contact information.

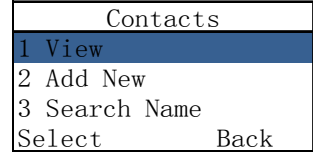

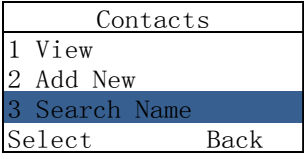

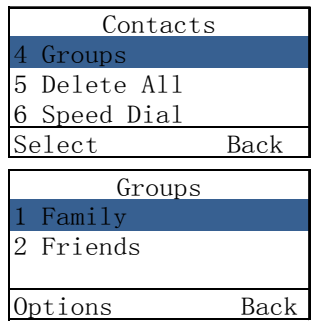

4) In standby screen, press **<Contacts>** key, **<1 View>**,<**OK**> Key to the contacts list, press **<Volume + ->** to scroll to the desired contact, then press <**OK**> Key to view the contact information.

#### **8.2 Add a New Contact**

- 1) In standby screen, press <**MENU**> Key ,<**Contacts**>, press **<Volume+->** to scroll to **<2 Add New>**,<**OK**> Key.
- 2) Input the number, then press<**MENU**> Key, input the name, press <**MENU**> Key when finished.

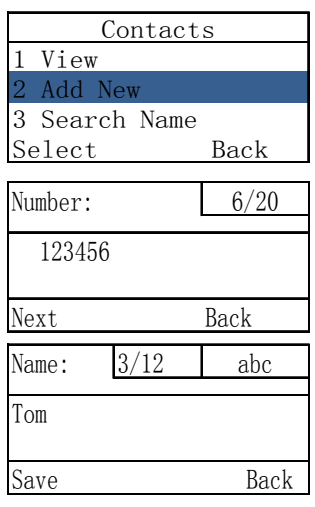

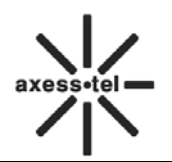

## **8.3 Search for a Contact**

You can search a contact by name,

1) In standby screen, press <**MENU**> Key ,<**Contacts**>, press **<Volume+->**

to scroll to **<3 Search Name>**,<**OK**> Key

- 2) Input the name for inquiry,
- 3) Press<**MENU**> Key to search.

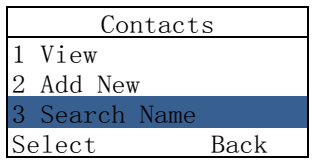

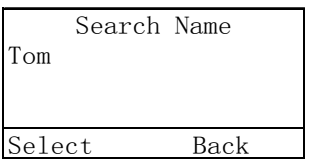

# **8.4 Group**

## **8.4.1 Add a Contact to the Group**

- 1) In standby screen, press <**MENU**>Key,**<Contacts>**,**<4 Groups>**, <**OK**> Key to groups list (Family, Friends, Colleagues, Business, Classmates), press<**OK**> Key to select one group, and check the contacts list in the group.
- 2) If there is no contacts in the groups, press<**OK**> Key, to select add new member from Contacts.

# **8.4.2 Delete a Contact from the Group**

- 1) In standby screen, press <**MENU**>Key ,<**Contacts**>,**<4 Groups>**, <**OK**>Key, select desired group and press **<OK> Key**
- 2) Press <**MENU**> Key, **<2 Delete>** to delete a contact from the group.

# **8.4.3 Add a Group**

In standby screen, press <**MENU**>Key, <**Contacts**>, **<4 Groups>**, <**OK**> Key, <**MENU**> Key, **<1 Add Group>**, <**OK**> Key, input the name, Press <**MENU**> Key to save the new group. Note: You can only add two groups at most.

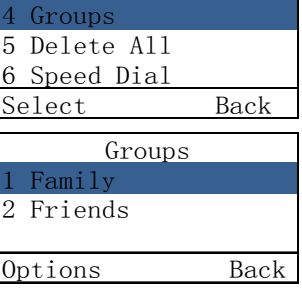

Contacts

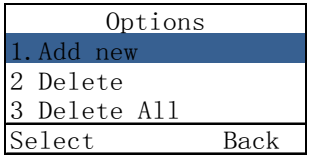

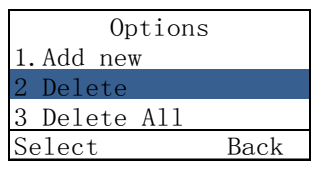

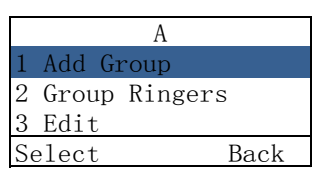

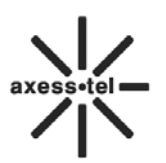

# **8.4.4 Set a Ring tone to a Group**

In standby screen, press <**MENU**>Key, <**Contacts**>,

**<4 Groups>**, **<OK>Key**, <**MENU**>Key, **<2 Group Ringers>**,

<**OK**> Key, select a proper tone via **<Volume+->** key.

# **8.5 Delete a Contact**

In standby screen, press <**MENU**>Key, <**Contacts**>, **<1 View>,** <**OK**> Key to the contacts list, press **<Volume+->** to scroll to the desired

contact, then press <**MENU**> Key,**<2 Delete>**,<**OK**>Key to delete the contact.

# **8.6 Edit a Contact**

In standby screen, press <**MENU**>Key, <**Contacts**>, **<1 View>,**  <**OK**> Key to the contacts list, press **<Volume+->** to scroll to the desired contact, then press <**OK**> Key, and press **<Volume + ->**  key to select name, group or number, press<**OK**> Key to edit, then press **<OK> Key** to save.

# **8.7 Speed Dial**

- 1) In standby screen, press <**MENU**>Key, <**Contacts**>, **<6 Speed Dial>**, <**OK**>Key to the speed dial number list (Location 02~09), press<**OK**> Key to insert a number from Contacts. Or you can press<**MENU**> Key to do **Add New**, **Delete** or **Delete All** operation**.**
- 2) Operation method: If there is a number in Location 02. The name is ABC and number is 123456, In standby screen, press <**2**>, <#>,<**Redial**> Key to dial the number 123456 quickly.

# **8.8 Memory Status**

In standby screen, press <**MENU**>Key, <**Contacts**>, **<7 Memory Status>**,<**OK**>Key, to check the memory status about the phone book.

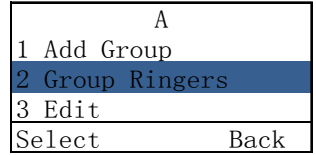

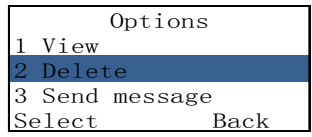

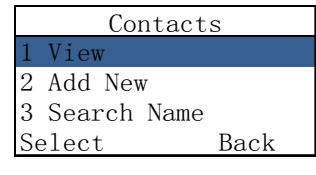

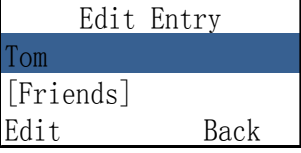

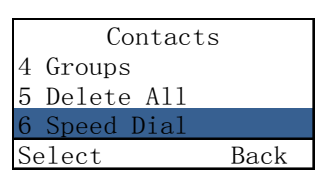

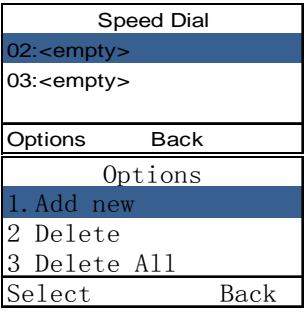

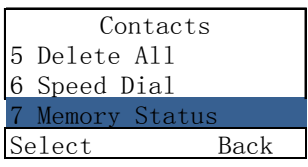

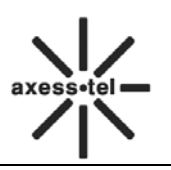

# **9 Tools**

## **9.1 Schedule**

You can add your schedule in the phone. To add a schedule, please

- 1) In standby screen, press <**MENU**>Key, <**Tools**>, **<1 Schedule>**, <**OK**> Key to the schedule menu.
- 2) Select **< 1 Add new>**, <**OK**> Key to add a new schedule, press **<Volume + ->** to scroll to the date you want to add the schedule, then press <**OK**> key, input the schedule, then press<**MENU**> Key to set the schedule time. Press<**MENU**> Key to save.

To view the schedule that you have added, select **List** in **Schedule** menu, then you can **Delete**, and **View** the schedule by press **<Menu>** key. You can delete all schedules by selecting **Delete All** in **Schedule** menu.

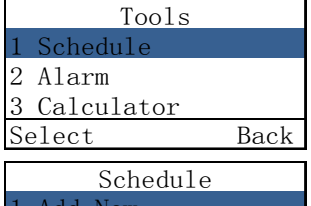

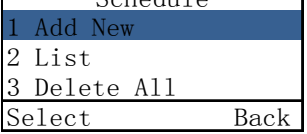

Tools

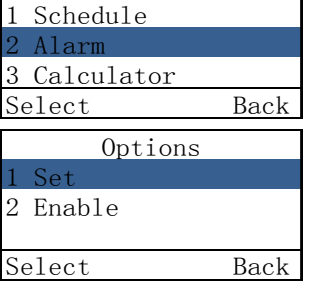

 $\overline{\phantom{a}}$ 

# **9.2 Alarm Clock**

In standby screen, press <**MENU**> Key, <**Tools**>, **<2 Alarm>**, <**OK**> Key. Here you can set the alarm clock. Press <**MENU**> Key, <**Set**>, <**OK**> Key to set the alarm time , press <**MENU**> Key to save and enable the alarm. Or press <**MENU**> Key, <**Disable**>to disable the alarm.

# **9.3 Calculator**

In standby screen, press <**MENU**> Key, <**Tools**>, **<3 Calculator>**, <**OK**> Key to the **Calculator**. Press <**MENU**> Key to refer the Help.

# **9.4 World Time**

In standby screen, press <**MENU**> Key, <**Tools**>, **<4 World Time>**, <**OK**> Key to the city list. Select a city, press<**OK**> Key to check the world time.

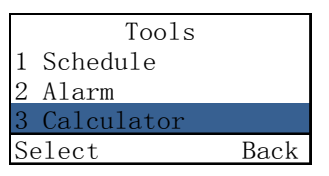

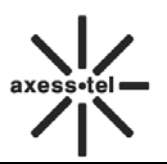

# **10 Settings**

## **10.1 Tones**

Here you can set the ring tone and volume. In standby screen, Press < **MENU** > Key, <**Settings**>, **<1 Tones>**, <**OK**> Key.

#### **10.1.1 Ring Tone**

In **Tones** menu, select **Ring Tone**, press<**OK**> Key, you can set the ringer for **In Contacts, Not In Contacts, Messages** and **Alarm Clock**. Press <**OK**> Key to save your setting. Press **<Clear>** Key to exit the menu.

#### **10.1.2 Volume**

In **Tones** menu, select **Volume** via **<Volume+->**, press<**OK**> Key, you can set the volume for **Ring Tone**, **Key Beep**, **Handset**, **Handsfree.** Press<**OK**>to save your setting. Press **<Clear>** Key to exit the menu.

#### **10.1.3 Alert**

In **Tones** menu, select **Alert,** press <**OK**> Key, you can turn on/off the alert of **Minute Beep, Call Connect,** and **Power On/Off.** Press<**OK**> Key to save your setting. Press **<Clear>** Key to exit the menu.

#### **10.2 Display**

Here you can set the banner, backlight, contrast, language. Press < **MENU** > Key, <**Settings**>, **<2 Display>**, <**OK**> Key.

### **10.2.1 Banner**

In standby screen, Press< **MENU** > Key, <**Settings**>, <**2 Display** >, <**OK**> Key to enter display menu.

Select **<1 Banner>**, press<**OK**> Key, you can change the banner of the phone. Press<**MENU**> Key to save your setting. When you turn on the phone, you can see the banner you set.

**Note:** You can press<**#**> Key to switch the input method. You can input 20 digits at most.

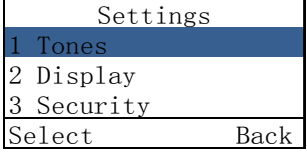

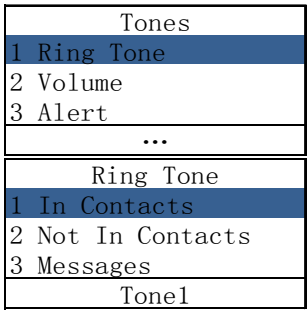

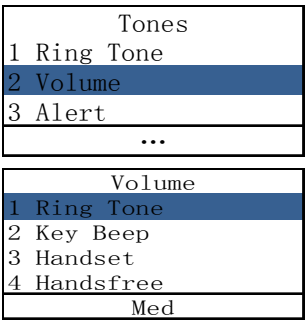

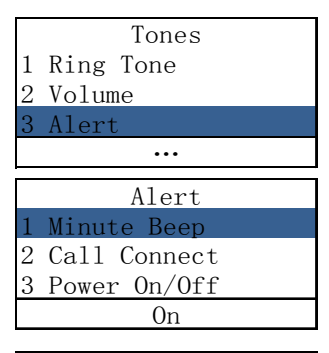

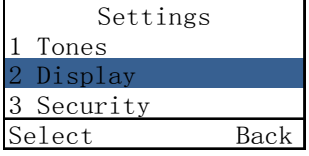

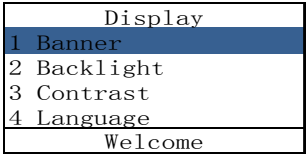

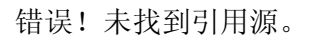

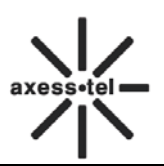

#### **10.2.2 Backlight**

In standby screen, press< **MENU**> Key, <**Settings**>, <**2 Display** >, <**OK**> Key to enter display menu.

Select **<2 Backlight>**, press<**OK**> Key, you can change the timer of turning off the backlight, and you also can turn off the backlight by selecting **Always Off.** Press<**MENU**> Key to save your setting.

#### **10.2.3 Contrast**

In standby screen, Press< **MENU**> Key, <**Settings**>, < **2 Display**>, <**OK**> Key to enter display menu.

Select **<3 Contrast>**, press<**OK**> Key, you can change the contrast of LCD. There are 8 levels, 0 is the highest contrast.

Press<**MENU**> Key to save your setting.

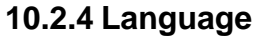

In standby screen, Press< **MENU**> Key, <**Settings**>, <**2 Display**>, <**OK**> Key to enter display menu.

Select **<4 Language>**, press<**OK**> Key, you can change the phone language. Press<**MENU**> Key to save your setting.

#### **10.2.5 Hyphen**

In standby screen, Press< **MENU**> Key, <**Settings**>, <**2 Display**>, press <**OK**> Key to enter **Display** menu, press **<Volume +->** key to scroll to select **<5 Hypen>**, press<**OK**> Key

If you **Enable** Hyphen,

EX. In standby screen, when you input 1234567, it will display 123- 4567.

#### **10.2.6 Time and Date**

In standby screen, Press< **MENU**> Key, <**Settings**>, <**2 Display** >, press <**OK**> Key to enter **Display** menu, press **<Volume +->** key to scroll to select <6 **Time and Date**>, press<**OK**> Key, you can set the **Time format** and **Date format.** 

- 1) Select **Time format ,** press<**OK**> Key, set the time format to **24-hour** or **12-hour** via <**Volume+-**>, press <**OK**> Key to save the setting
- 2) Select **Data format**, press <**OK**> Key, set the data format to **MM/DD/YY** or **DD/MM/YY** via **<Volume+->,** press <**OK**> Key to save the setting.

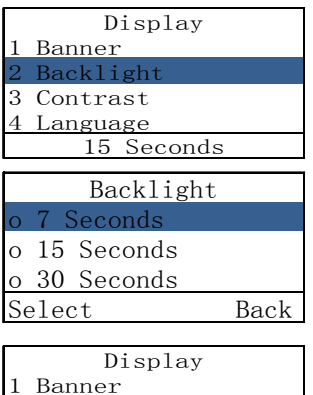

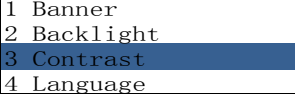

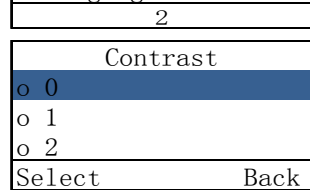

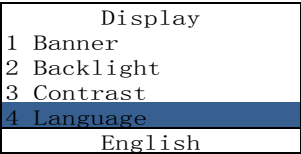

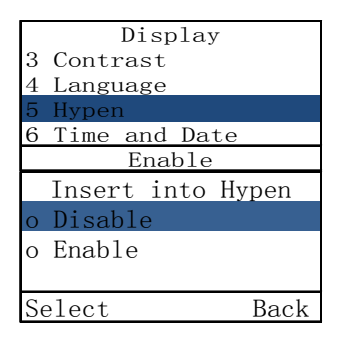

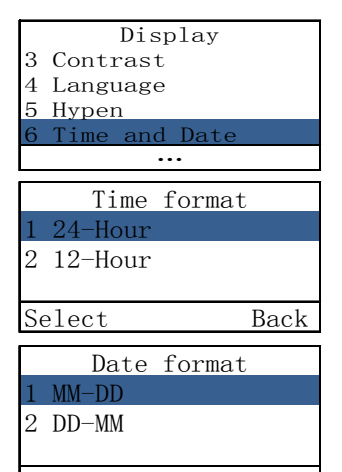

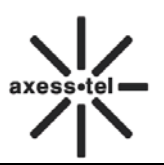

### **10.3 Security**

In standby screen, Press<**MENU**> Key, <**Settings**>, **<3 Security>**,<**OK**> Key. Input the Lock Code: 0000, Press <**OK**> Key to the security menu.

#### **10.3.1 Lock Phone**

In **Security** menu, select **<1 Lock Phone>,** press **<OK> Key**  to select **Unlock** or **lock** the phone. Press **<MENU> Key** to save your setting.

#### **10.3.2 Change Pin**

In **Security** menu, select **<2 Change PIN>**, press **<OK>** to enter it. Input Old PIN1 (You have 3 chances, if you input wrong PIN for 3 times, the UIM card will be locked), press **<MENU> Key** to input new PIN1, press **<MENU> Key** to input the new PIN1 again, then press <MENU> Key to save your setting.

## **10.3.3 Incoming Call Setting**

In **Security** menu, select **<3 Incoming Call Setting>**, press <**OK**> Key to do the **Incoming Call Limit** or **Incoming Call Number List** operation.

1) Select the **Incoming Call Limit**, press **<OK>** Key, select **Permit All**, **Forbid All**, **Permit List** or **Forbid List**.

2) Select the **Incoming Call Number List,** press<**OK**> Key to edit the **Permit List** or **Forbid List.** Press <**OK**> Key to edit the number list, you can edit 10 numbers in every list. Press <**OK**> Key to input number.

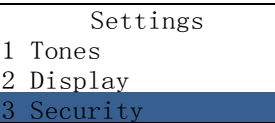

Select Back

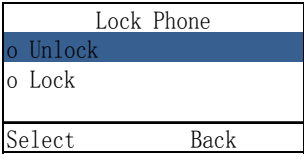

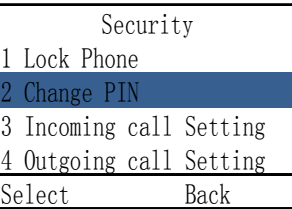

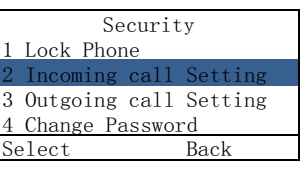

Incoming Call Setting o Call Limit o Incoming Call Number List Select Back Incoming Call Limit o Permit All o Forbid All o Permit List

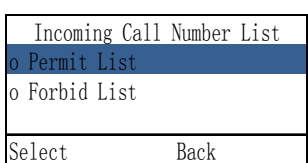

Select Back

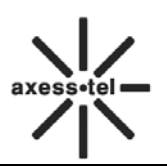

Outgoing Call Setting

Security 2 incoming call Setting

Outgoing Call Number List

Select Back

o Outgoing Call Limit o Outgoing Call Number List

o Dial Delay Time Select Back Outgoing Call Limit

3 Outgoing Call 4 Change Password 5 Load Default Select Back

o Permit All o Forbid All o Permit List Select Back

Permit o Forbid List

# **10.3.4 Outgoing Call Setting**

In **Security** menu, select **<4 Outgoing Call Setting>**, press <**OK**> Key to do the **Outgoing Call Limit**, **Outgoing Call Number List** or **Dial Delay Time** operation.

1) Select the **Outgoing Call Limit**, press **<OK> Key**, select **Permit All**, **Forbid All**, **Permit List** or **Forbid List** screen.

- 2) Select the **Outgoing Call Number List,** press<**OK**> Key to edit the **Permit List** or **Forbid List.**Press <**OK**> Key to edit the number list, you can edit 10 numbers in every list. Press <**OK**> Key to input number.
- 3) Select the **Dial Delay Time**, press<**OK**> Key. You can select the dial delay time: 1s~10s.Press <**OK**> Key to select.

### **10.3.5 Change Password**

In **Security** menu, select **<5 Change Password>**, press **<OK> Key**, you will be prompted to enter a new password twice, press <**OK**> key to confirm inputting, Press **<Clear >** key to clear a number.

#### **10.3.6 Load Default**

In **Security** menu, select **<6 Load Default>**, press<**MENU**>the phone will restore all original phone settings.

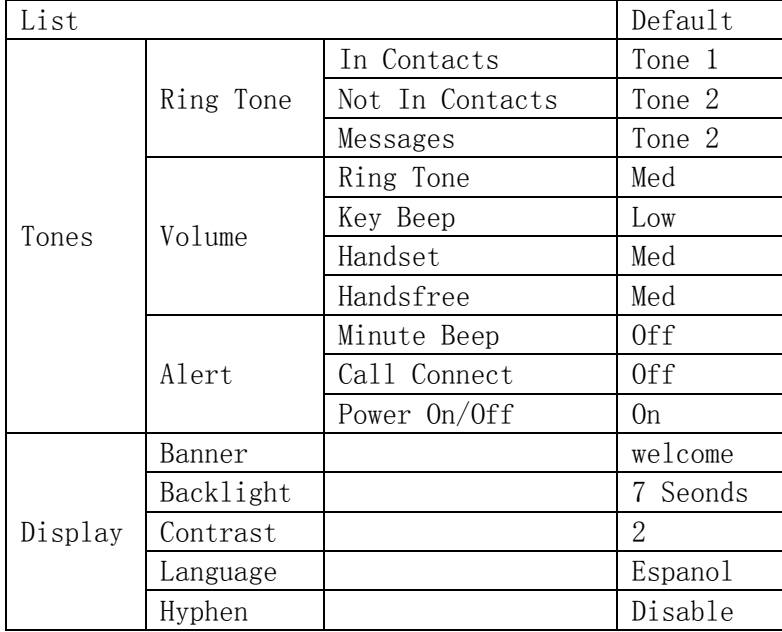

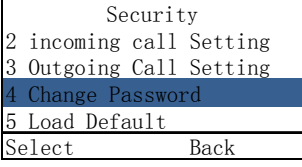

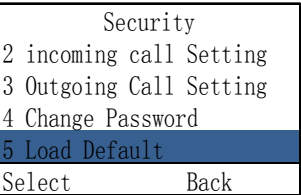

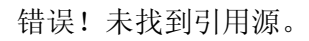

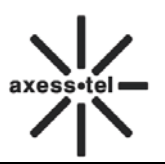

# **10.4 Call Settings**

Here you can do the **call settings** operations. In standby screen, Press <**MENU**> Key, <**Settings**>,<**4** Call Settings>,<**OK**> Key.

### **10.4.1 Auto Answer**

In **Call Settings** menu, select **<1 Auto Answer>**, press <**OK**> Key. There are 2 options to choose, **off** and **On.** You can press<**Volume+-** >, **<OK>** to select. If you choose **On**, the phone will auto answer the incoming call after 3 seconds.

#### **10.4.2 Voice Privacy**

In **Call Settings** menu, select **<2 Voice Privacy>**, press <**OK**> Key. There are 2 options to choose, **Enhanced** and **Standard**. You can press<**OK**> Key to select.

The **Enhanced** mode is more secure than **Standard** mode.

The enhanced mode is using 128bits encryption algorithm, and the standard mode is using 64bits encryption algorithm.

#### **10.5 Network Service**

In **Call Settings** menu, select **<5 Network Service>**, press **<OK> Key**.

1. Press **<OK> Key** to select **<1 call Forward>**, press **<OK> Key** to select **<1 Activate>** or **<2 Cancel>** to enable **call forward if busy** or disable it.

**Note**: You can select **<2 FWD If No Answer>** and **<3 FWD All Calls>** via **<Volume +->** key, follow the steps above to enable or disable them.

2. Press **<Volume+->** to select **<2 Call Waiting>**, press **<OK> Key** to **activate** it or **cancel** it.

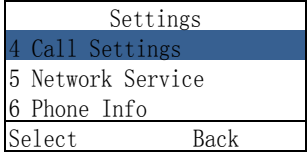

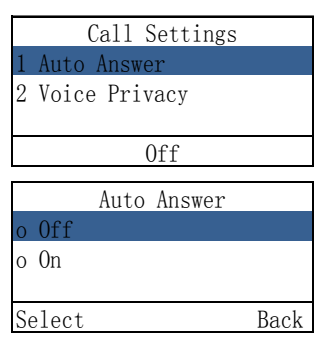

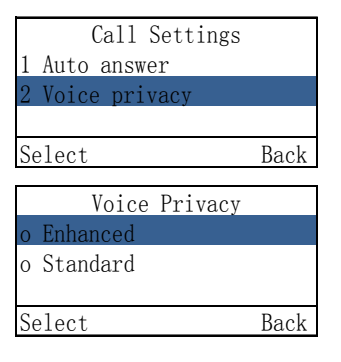

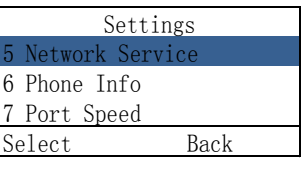

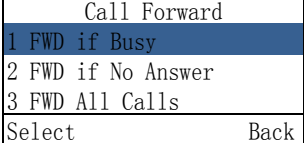

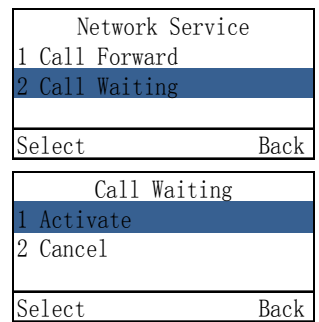

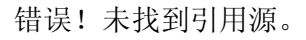

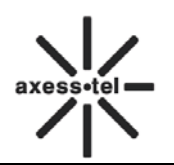

# **10.6 Phone Info**

You could check the phone information in this menu. The phone information includes **Phone Number** (need you to input the number first), **SW Version** (Software Version)。

## **10.7 Port Speed**

.

Please consult your operator for details on this function.

# **11 Data Service**

Model PX3x0N can provide circuit data service (14.4 kbps) and high speed data service (up to 153.6 kbps, the actual speed depends on your CDMA service provider and the service you have purchased). You can use the phone as a modem for your computer.

The user manual of this function please refers to the user manual in the CD disk for data service.

# **12 Technical Parameters**

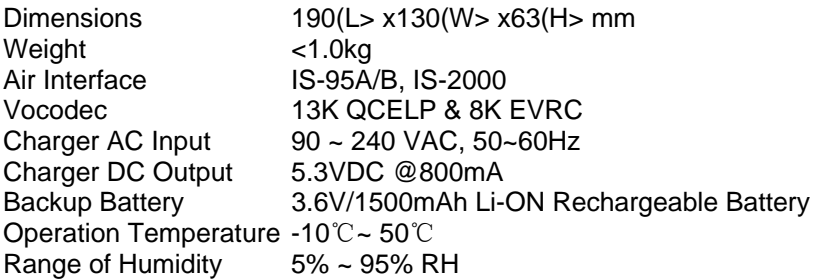

# **13 Quick Troubleshooting Guide**

- $\Diamond$  Unable to send/receive data/fax calls: Check the connections to computer and verify that necessary software has been properly installed and configured.
- $\Diamond$  Moisture or ventilation problems: Visually inspect the phone body, moisture can damage the phone. Ventilation is also very important. Move the phone to improve the ventilation as necessary.
- $\lozenge$  No power: Verify that AC power source and its corresponding circuit breaker are functioning properly.
- $\div$  if Phone can't make data connection:
	- $\checkmark$  Make sure to follow modem installation procedures
	- $\checkmark$  Make sure that you have purchased CDMA1x service from your CDMA service provider
	- $\checkmark$  Make sure that both PC's modem driver and proper software are installed correctly
- $\Diamond$  Unable to receive incoming calls:
	- Make sure that the incoming call is not restricted;
	- Make sure the FAX/DATA screen setting is OFF
	- $\checkmark$  Make sure that your Phone is having good signal reception
- $\Diamond$  Unable to make outgoing calls:
	- Make sure that the numbers you dialed are not restricted;
	- Make sure that your Phone is having good signal reception
- $\Diamond$  Unable to receive SMS: Make sure that your Phone's memory is not full for storing SMS. If the memory is full, please empty inbox.
- $\Diamond$  While charging the battery, DON'T disconnect the charger before the battery is fully charged.

REMEMBER: You can always use **Load Default** sub-menu in **Security** menu to restore all original phone settings.

FCC statement : Section 15.105 (b) Note: This equipment has been tested and found to comply with the limits for a Class B digital device, pursuant to part 15 of the FCC Rules. These limits are designed to provide reasonable protection against harmful interference in a residential installation. This equipment generates, uses and can radiate radio frequency energy and, if not installed and used in accordance with the instructions, may cause harmful interference to radio communications. However, there is no guarantee that interference will not occur in a particular installation.If this equipment does cause harmful interference to radio or television reception. which can be determined by turning the equipment off and on, the user is encouraged to try to correct the interference by one or more of the following measures: --Reorient or relocate the receiving antenna. -- Increase the separation between the equipment and receiver.

--Connect the equipment into an outlet on a circuit different from that to which the receiver is connected. --Consult the dealer or an experienced radio/TV technician for help.

#### FCC Section 15.21 Information to the user

Changes or modifications not expressly approved by the party responsible for compliance could void the user's authority to operate the equipment.

FCC Section 15.19 Labelling requirements This device complies with Part 15 of the FCC Rules. Operation is subject to the following two conditions:

1. This device may not cause harmful interference, and 2. This device must accept any interference received. including interference that may causeundesired operation.

#### **SAR INFORMATION**

The SAR limit of USA (FCC) is 1.6 W/kg averaged over one gram of tissue. Device types (FCC ID: PH7PX340G ) has also been tested against this SAR limit. The highest SAR value reported under this standard during product certification for the body is  $\boxed{0.574}$  W/kg. This device was tested for tvoical body-worn operations with the back of the handset kept 0 cm from the body. To maintain compliance with FCC RF

exposure requirements, use accessories that maintain a 0 cm separation distance between the user's body and the back of the handset. The use of belt clips, holsters and similar accessories should not contain metallic components in its assembly. The use of accessories that do not satisfy these requirements may not comply with FCC RF exposure requirements, and should be avoided.